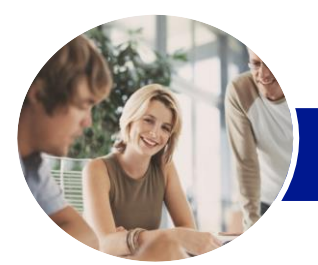

**INFOCUS COURSEWARE**

# Microsoft Word 2013

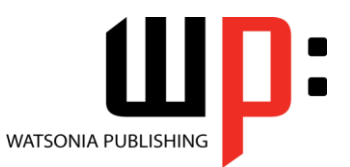

Module 1

Product Code: INF1313

ISBN: 978-1-921939-97-6

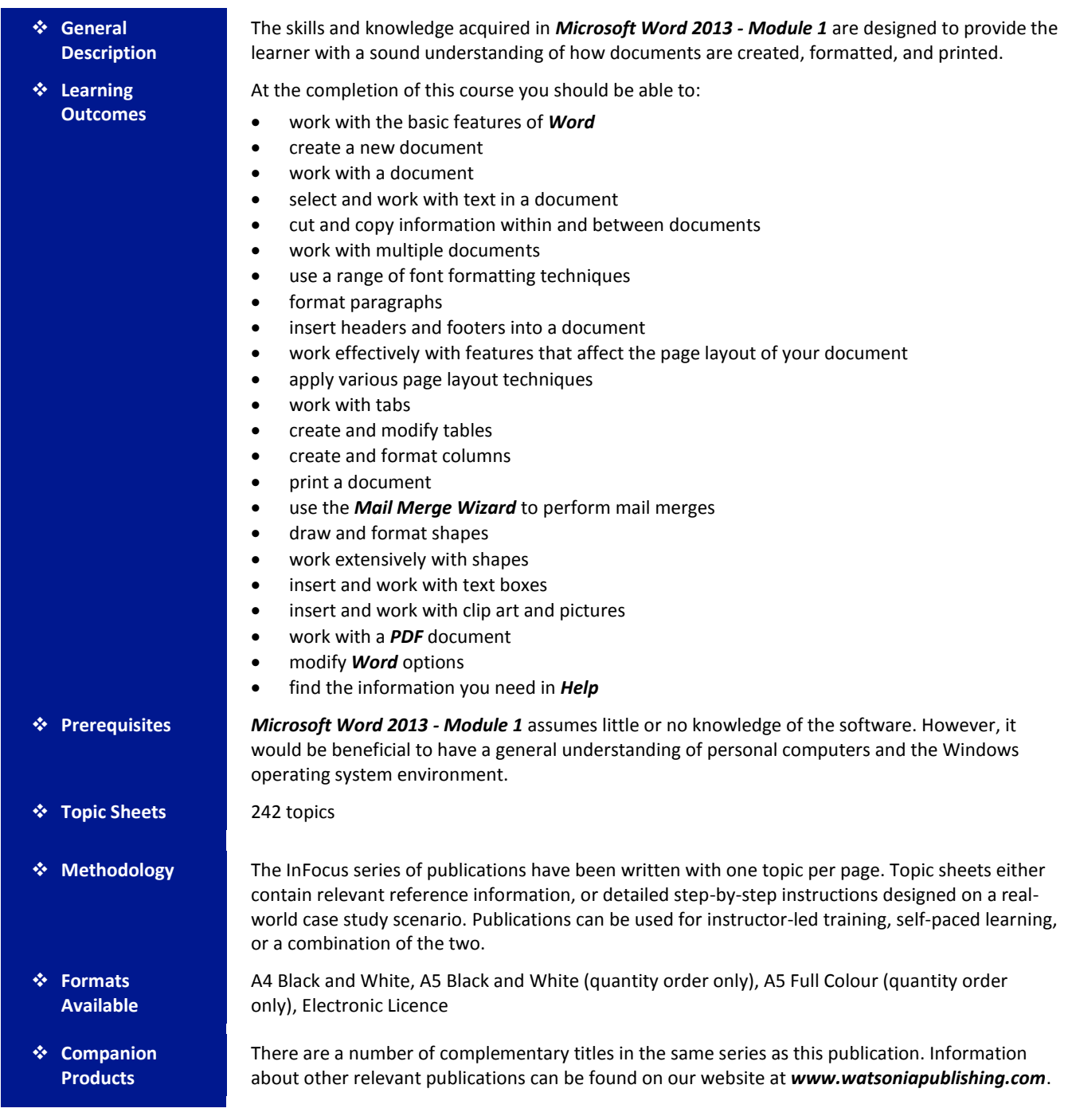

*This information sheet was produced on Friday, March 28, 2014 and was accurate at the time of printing. Watsonia Publishing reserves its right to alter the content of the above courseware without notice.*

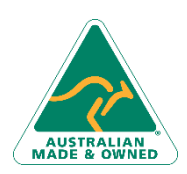

47 Greenaway Street Bulleen VIC 3105 Australia ABN 64 060 335 748

Phone: (+61) 3 9851 4000 Fax: (+61) 3 9851 4001 [info@watsoniapublishing.com](mailto:info@watsoniapublishing.com) [www.watsoniapublishing.com](http://www.watsoniapublishing.com/)

## Product Information

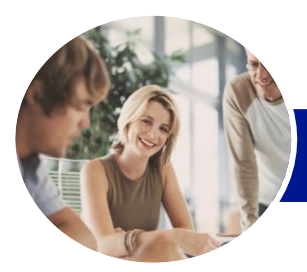

Microsoft Word 2013

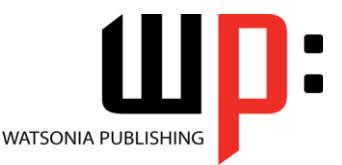

Module 1

### **INFOCUS COURSEWARE**

### Product Code: INF1313

### ISBN: 978-1-921939-97-6

### **Contents**

### **Getting Started With Word 2013**

Starting Word From The Windows Start Screen Starting Word From The Desktop Understanding The Start Screen Creating A New Blank Document The Word Screen How Microsoft Word 2013 Works Using The Ribbon Showing And Collapsing The Ribbon Understanding The Backstage View Accessing The Backstage View Using Shortcut Menus Understanding Dialog Boxes Launching Dialog Boxes Understanding The Quick Access Toolbar Adding Commands To The QAT Understanding The Status Bar Exiting Safely From Word

### **Your First Document**

Creating Documents In Word Typing Text The Save As Place The Save As Dialog Box Saving A New Document On Your Computer Typing Numbers Inserting A Date Document Proofing Checking Spelling And Grammar Making Basic Changes Saving An Existing Document Printing A Document Safely Closing A Document

#### **Working With a Document**

The Open Place The Open Dialog Box Opening An Existing Document Navigating With The Keyboard Scrolling Through A Document Page Zooming Viewing The Ruler Showing Paragraph Marks Counting Words

### **Working With Text**

Techniques For Selecting Text Selecting Text Using The Mouse Selecting Text Using The Keyboard Editing Text In Insert Mode Editing Text In Overtype Mode Deleting Text Using Undo Using Redo Using Repeat Using Click And Type Inserting Symbols And Special Characters Understanding Find And Replace Finding Words The Find And Replace Dialog Box Replacing Words Performing Advanced Searches Using Go To

### **Cutting and Copying**

Understanding Cutting And Copying Cutting And Pasting Copying And Pasting Drag And Drop Cutting Drag And Drop Copying Using The Clipboard Task Pane Copying Between Documents Cutting Between Documents Pasting Between Documents Using Paste Special

#### **Multiple Documents**

Opening Multiple Documents Switching Between Open Documents Arranging All Viewing Side By Side Synchronised Scrolling Resetting The Window Position

#### **Text Appearance**

Understanding Font Formatting Understanding Font Formatting Tools Working With Live Preview Changing Fonts Changing Font Size Increasing And Decreasing Font Size Making Text Bold Italicising Text

47 Greenaway Street Bulleen VIC 3105 Australia ABN 64 060 335 748

Phone: (+61) 3 9851 4000 Fax: (+61) 3 9851 4001 [info@watsoniapublishing.com](mailto:info@watsoniapublishing.com) [www.watsoniapublishing.com](http://www.watsoniapublishing.com/) Underlining Text Applying Strikethrough Subscripting Text Superscripting Text Highlighting Text Changing Case Changing Text Colour Applying Text Effects Using The Format Painter Using The Font Dialog Box Clearing Font Formatting

### **Working With Paragraphs**

Understanding Paragraph Formatting Understanding Text Alignment Changing Text Alignments Changing Line Spacing Changing Paragraph Spacing Indenting Paragraphs Outdenting Paragraphs Starting A Bulleted List Adding Bullets To Existing Paragraphs Removing Existing Bullets Starting A Numbered List Numbering Existing Paragraphs Creating A Multilevel List Removing Existing Numbers The Borders And Shading Dialog Box Shading Paragraphs Applying Borders To Paragraphs The Paragraph Dialog Box Indents And Spacing The Paragraph Dialog Box Line And Page Breaks Using The Paragraph Dialog Box

### **Headers and Footers**

Understanding Headers And Footers Inserting Headers And Footers Inserting A Blank Header Inserting A Blank Footer Switching Between Headers And Footers Editing Headers And Footers Inserting Page Numbering Inserting Date Information Inserting Document Properties Formatting Header And Footer Text

## Product Information

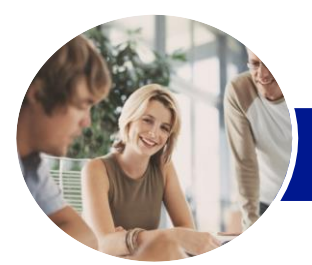

# Microsoft Word 2013

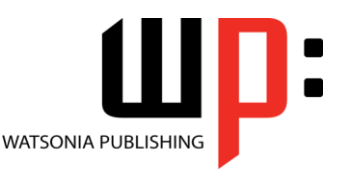

Module 1

**INFOCUS COURSEWARE**

### Product Code: INF1313

### ISBN: 978-1-921939-97-6

### **Working With Pages**

Changing Page Margins Setting Custom Margins Changing Page Orientation Changing Paper Sizing Setting Custom Paper Sizes Inserting Page Breaks Removing Page Breaks Inserting Page Numbers Formatting Page Numbers Removing Page Numbers

### **Page Techniques**

Inserting A Cover Page Inserting A Blank Cover Page Inserting A Watermark Creating A Watermark Removing A Watermark Applying Page Colours Applying A Page Border Applying Lines To A Page

### **Tabs**

Using Default Tabs Setting Tabs On The Ruler Modifying Tabs On The Ruler Setting Tabs In The Tabs Dialog Box Setting Tab Leaders Setting Bar Tabs Setting Mixed Tabs Removing Tabs

### **Tables**

Understanding Tables Creating A Table Adding Data To A Table Selecting In Tables Using The Ribbon Selecting In Tables Using The Mouse Inserting Columns And Rows Deleting Columns And Rows Changing Column Widths Changing Row Heights AutoFitting Columns Shading Cells Modifying Borders Adding Custom Borders Choosing A Table Style

### **Columns**

Understanding Columns Creating Columns Of Text

Specifying Column Widths And Spacing Inserting Column Breaks Practice Exercise Practice Exercise Sample

### **Printing Your Documents**

Understanding Printing Previewing Your Document Quick Printing Selecting A Printer Printing The Current Page Specifying A Range Of Pages Specifying The Number Of Copies

### **Performing a Mail Merge**

Understanding Mail Merge Understanding The Mail Merge Process Creating A Recipient List Creating The Starting Document Starting The Mail Merge Wizard Selecting A Recipient List Inserting Mail Merge Fields Previewing The Merged Documents Completing The Merge

### **Shapes**

Understanding Shapes Drawing Shapes Selecting Shapes Resizing Shapes Moving Shapes Aligning Shapes Rotating Shapes Grouping Shapes Arranging Shapes Deleting Shapes Applying A Fill To The Drawing Canvas Applying Text Wrapping To A Canvas

### **Enhancing Shapes**

Applying Shape Styles Filling Shapes Applying A Picture Fill To A Shape Changing Shape Outlines Applying An Outline To Shapes Changing Shapes Inserting And Formatting Text Applying Shadow Effects

### **Text Boxes**

Understanding Text Boxes Inserting A Preformatted Text Box Typing Text Into A Text Box Positioning A Text Box Resizing A Text Box Deleting A Text Box Drawing A Text Box Formatting A Text Box

### **Clip Art and Pictures**

Understanding Clip Art And Pictures Inserting Clip Art Selecting Clip Art Applying Text Wrapping Styles Positioning Clip Art Resizing Clip Art Applying Picture Styles To Clip Art Resetting Clip Art Deleting Clip Art Inserting A Picture Inserting An Online Picture Resizing A Picture Changing The Picture Cropping A Picture

### **Working With PDF Documents**

Understanding PDF Documents Saving A Document As A PDF Viewing A PDF File In Reader Opening And Editing A PDF In Word

### **Setting Word Options**

Understanding Word Options Personalising Word Setting Display Options Understanding File Locations Setting File Locations Understanding Save Options Setting Save Options

### **Getting Help**

Understanding How Help Works Accessing The Help Window Navigating The Help Window Using The Office Website Googling Help Printing A Help Topic

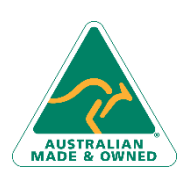

47 Greenaway Street Bulleen VIC 3105 Australia ABN 64 060 335 748

Phone: (+61) 3 9851 4000 Fax: (+61) 3 9851 4001 [info@watsoniapublishing.com](mailto:info@watsoniapublishing.com) [www.watsoniapublishing.com](http://www.watsoniapublishing.com/)

## Product Information